## **CONFIGURAÇÕES GERAIS - TEMAS**

## 1) INSTRUÇÕES BÁSICAS

Acessando a interface de painel de controle em "Configurações Gerais/Temas".

Existem 3 temas que você pode personalizar a sua Loja Virtual, o tema **Clássico, Elegante e Vertical**.

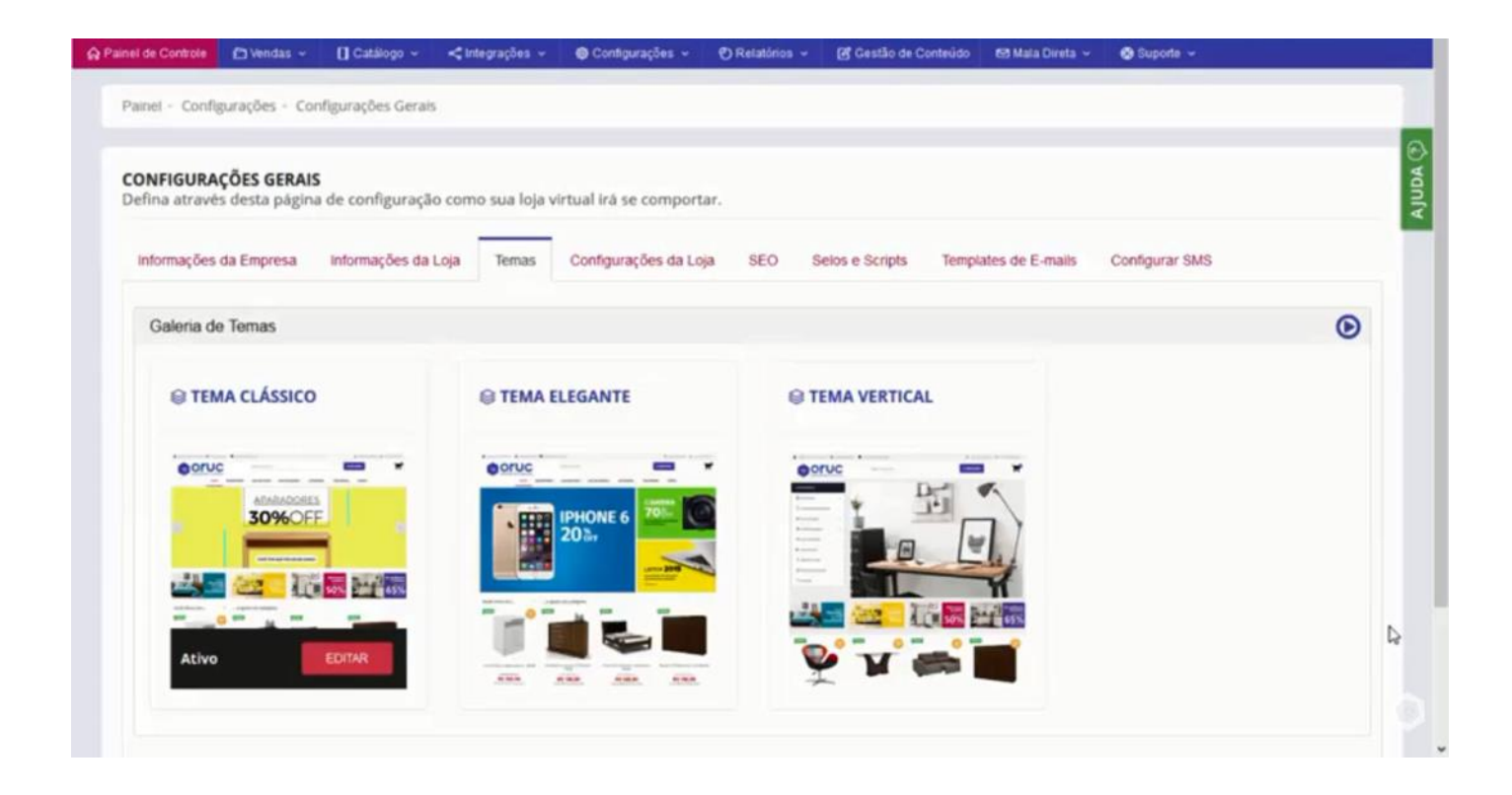

Para saber como esses temas ficam na sua Loja Virtual, basta clicar nesse ícone do "Olho", que ele vai te mostrar um exemplo

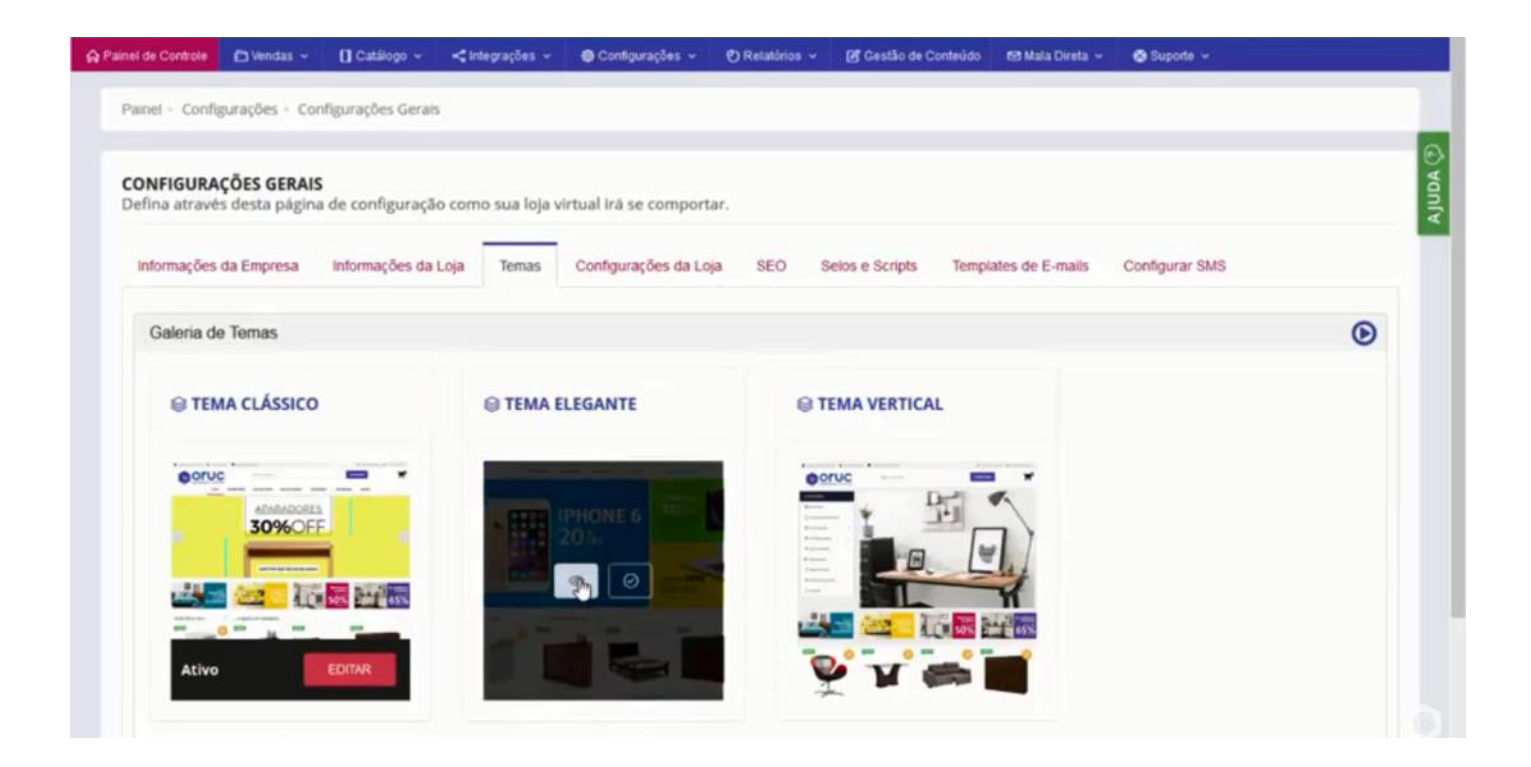

Esse é o tema Elegante, que possui esse carrossel a esquerda e esses 2 banners maiores a direita.

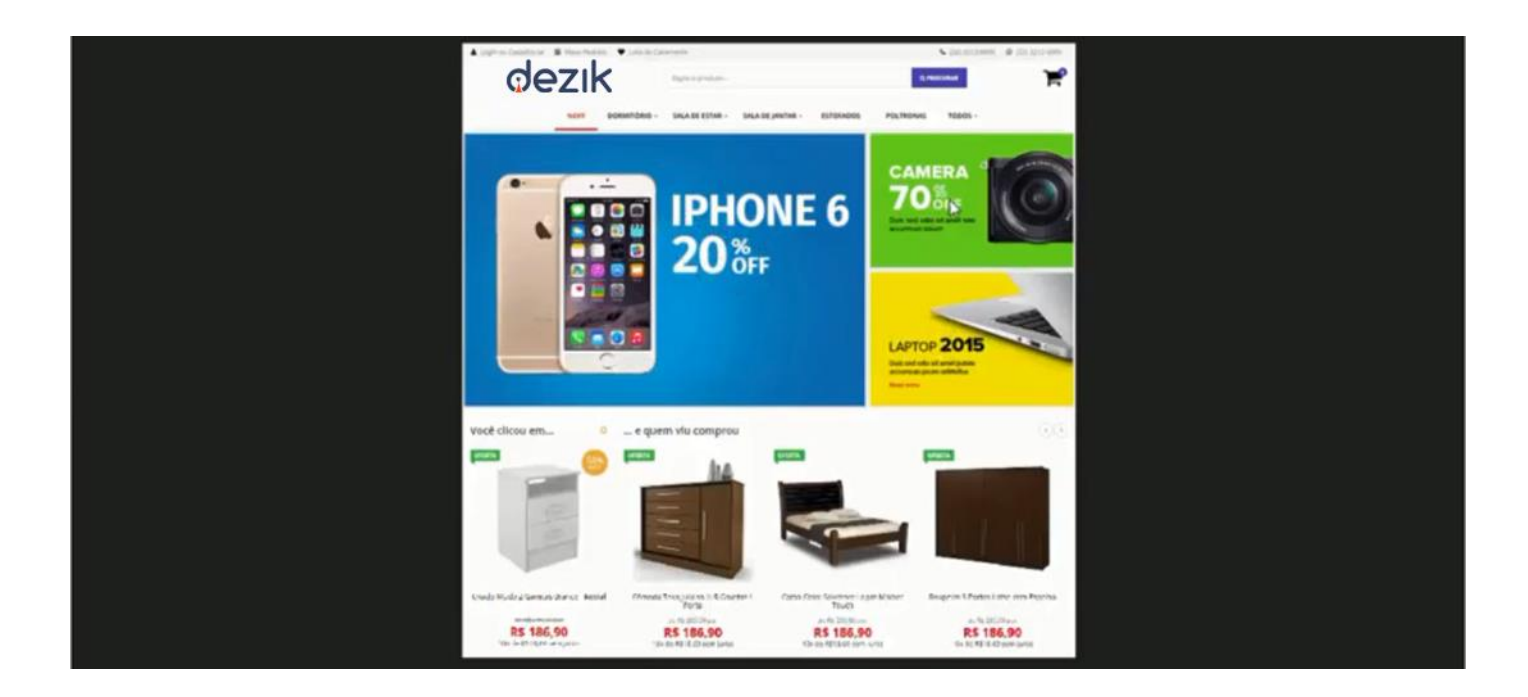

O Tema Vertical, possui do lado esquerdo as categorias ou departamentos em uma lista vertical, um carrossel maior do lado direito e os banners da parte inferior.

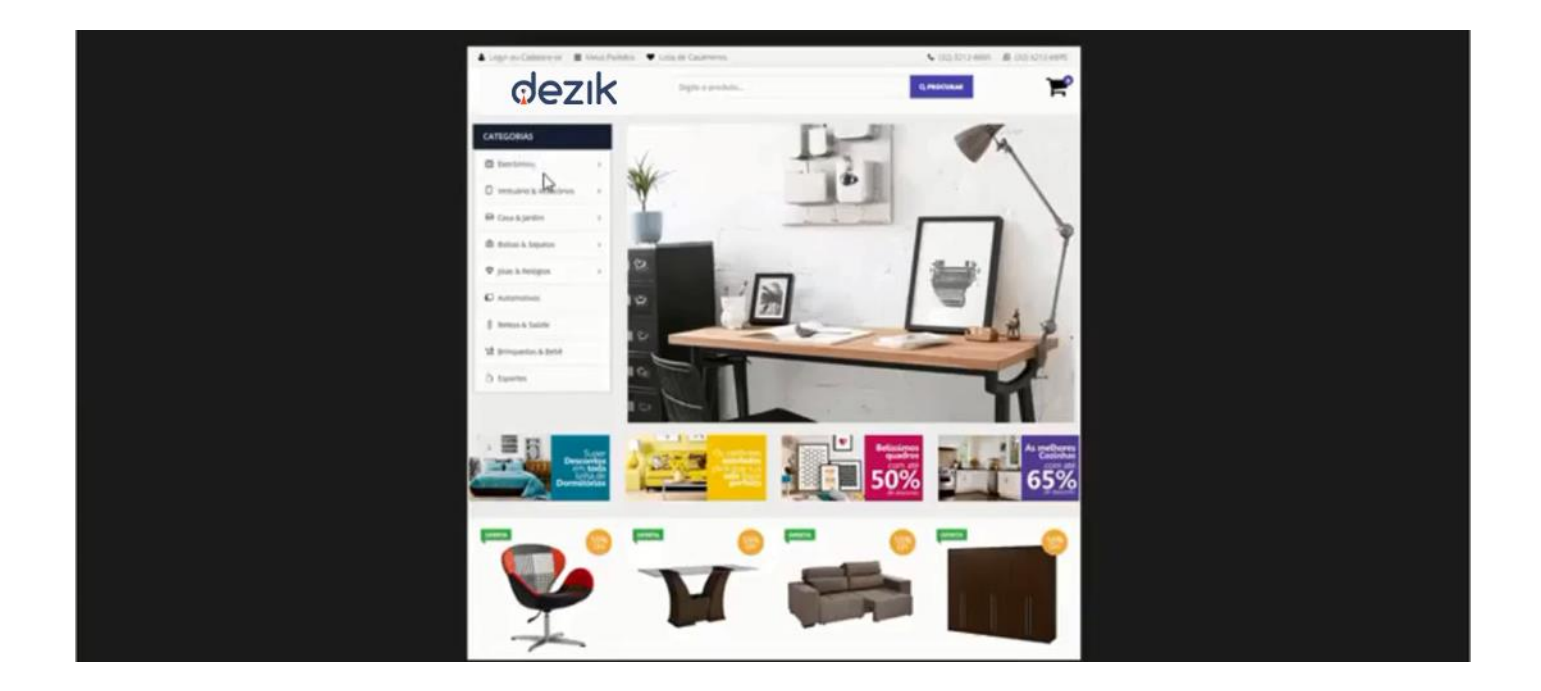

É também possível editar os temas, é só clicar em **"Editar"**.

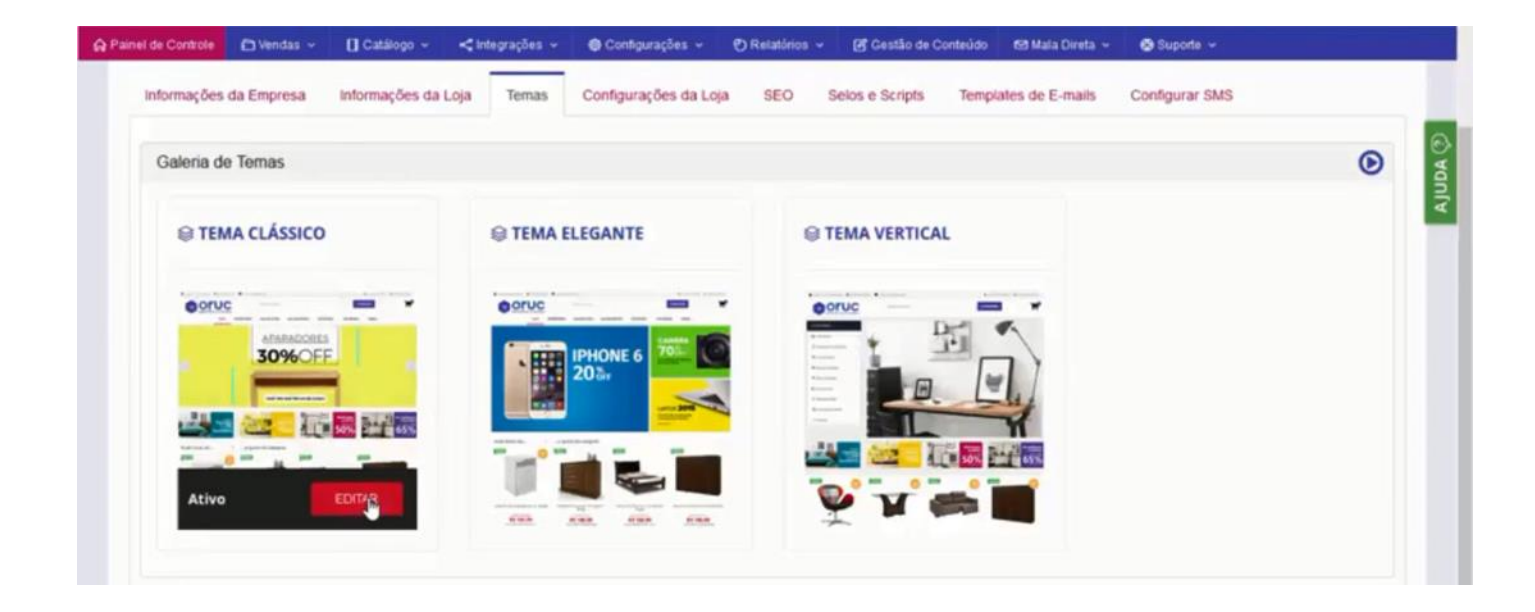

É possível fazer a alteração das Cores do Tema, Cabeçalho e Carrossel, Banners, Identificador de Perfil, Lista de Produtos e Fabricantes.

Alterando as configurações desejadas, basta salvar as configurações.

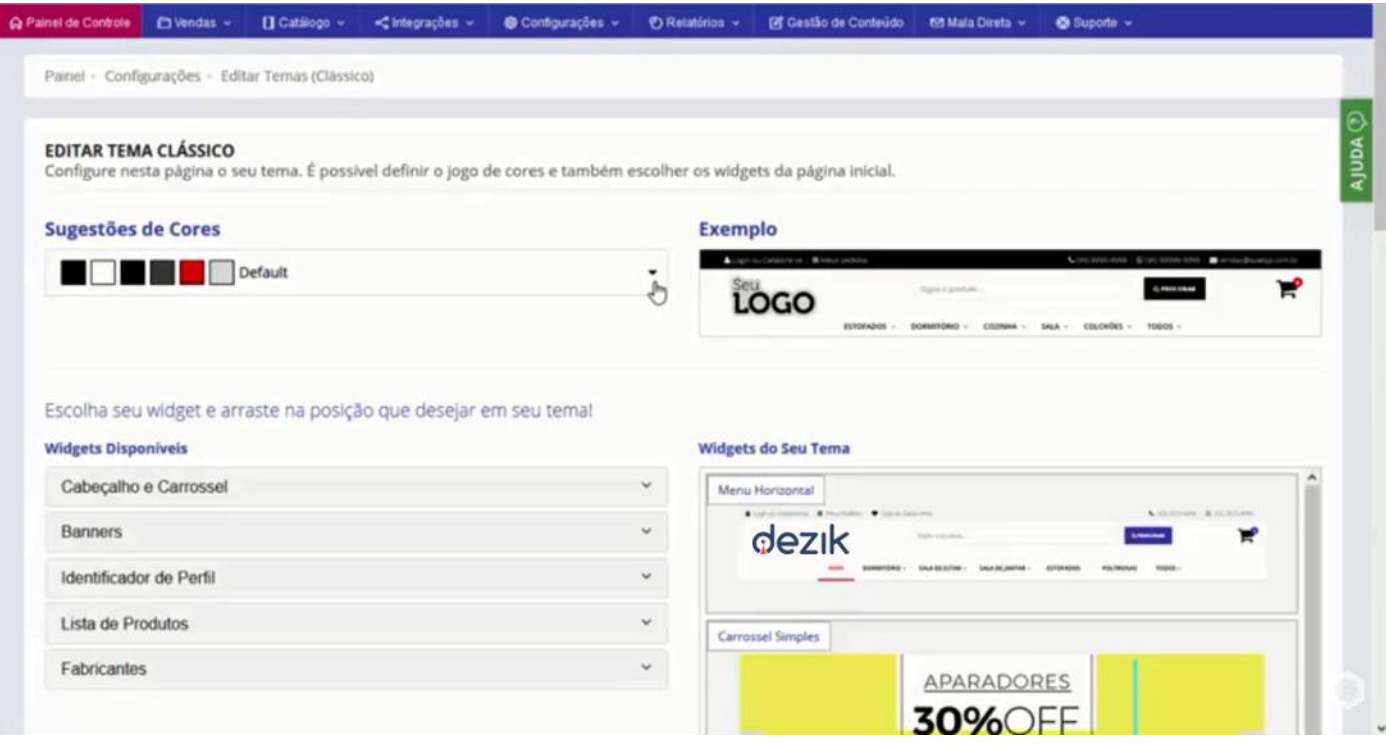